## **การเพ ิ่ มช** ۲ **องรายการ PSI Channel สําหรับเครื่องรีซีฟเวอรรุน S3,S5,MTEX**

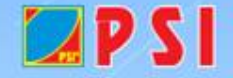

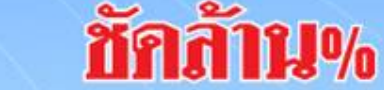

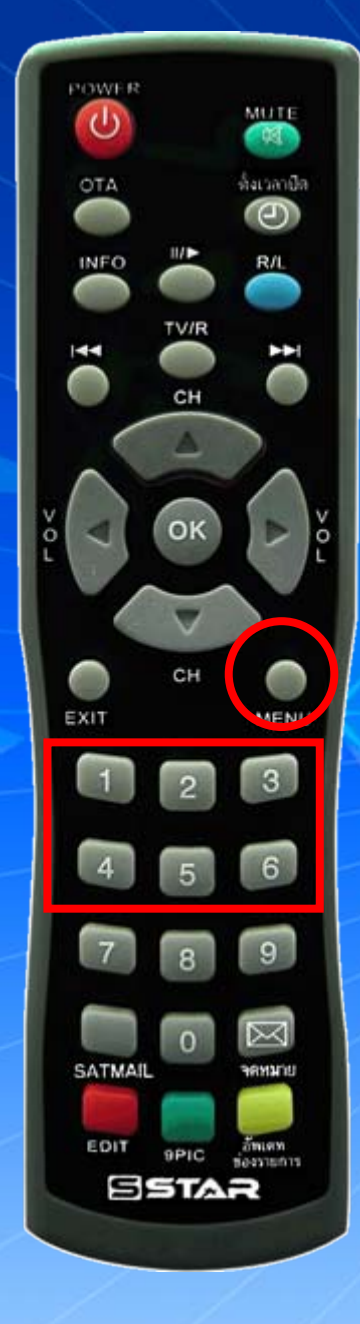

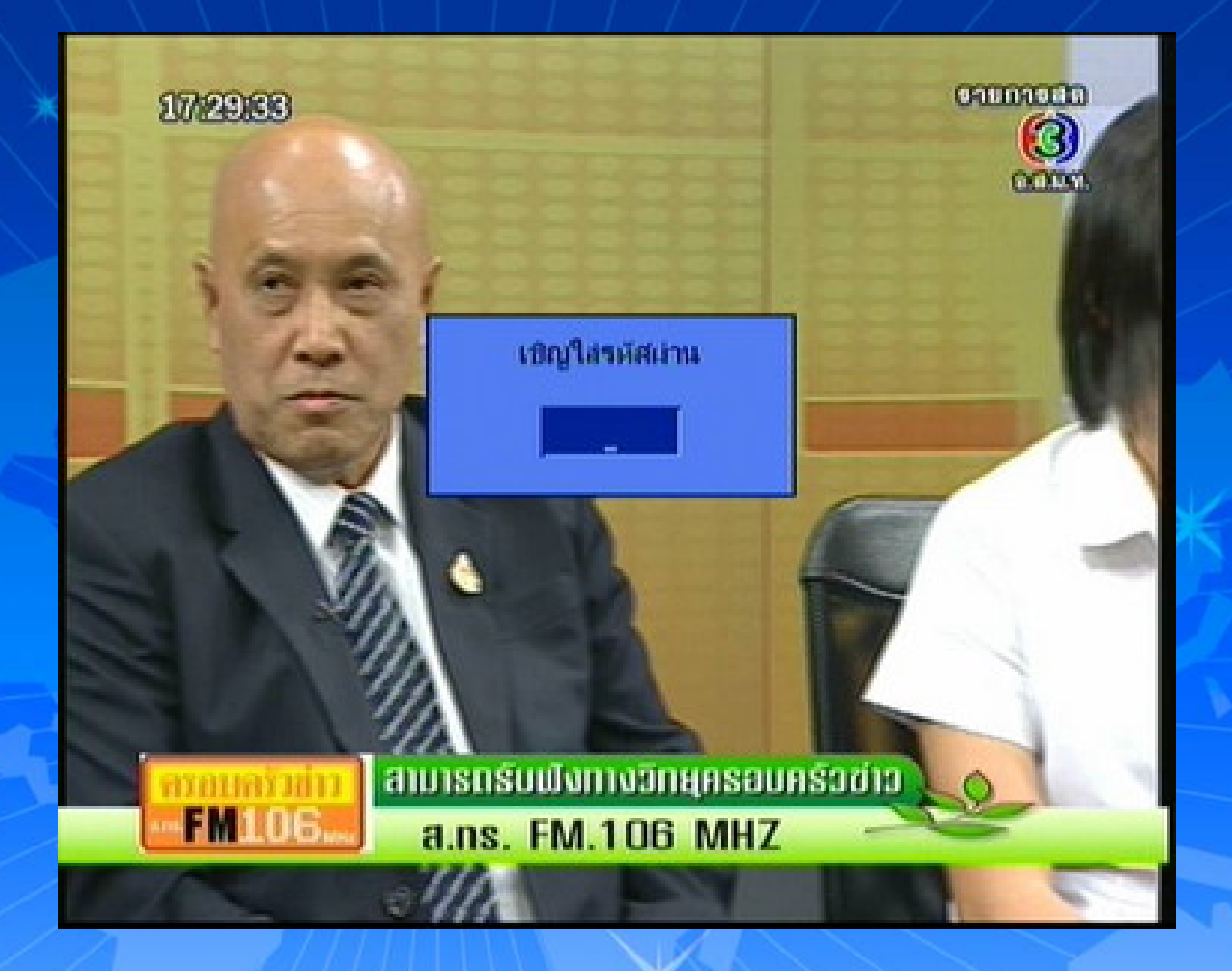

กดปุม MENU ใสรหัส 1,2,3,4

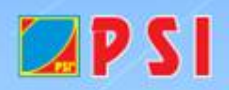

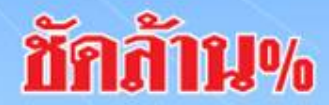

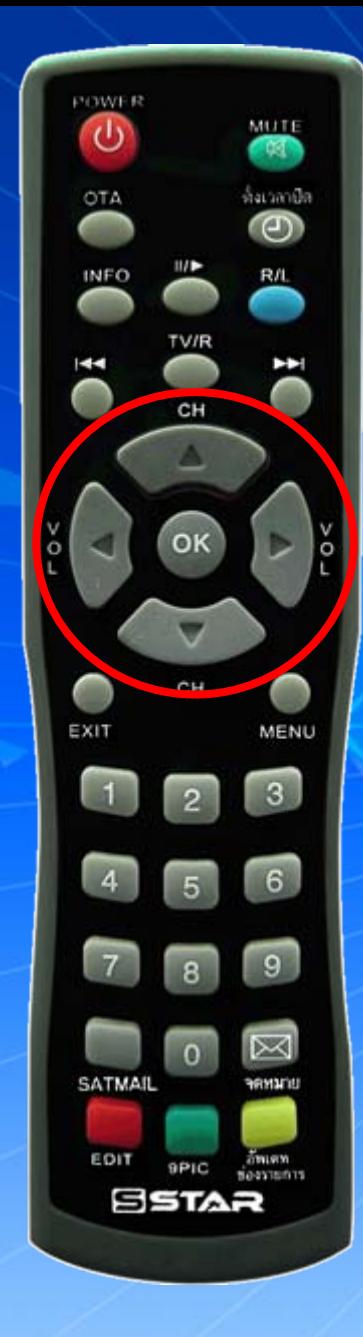

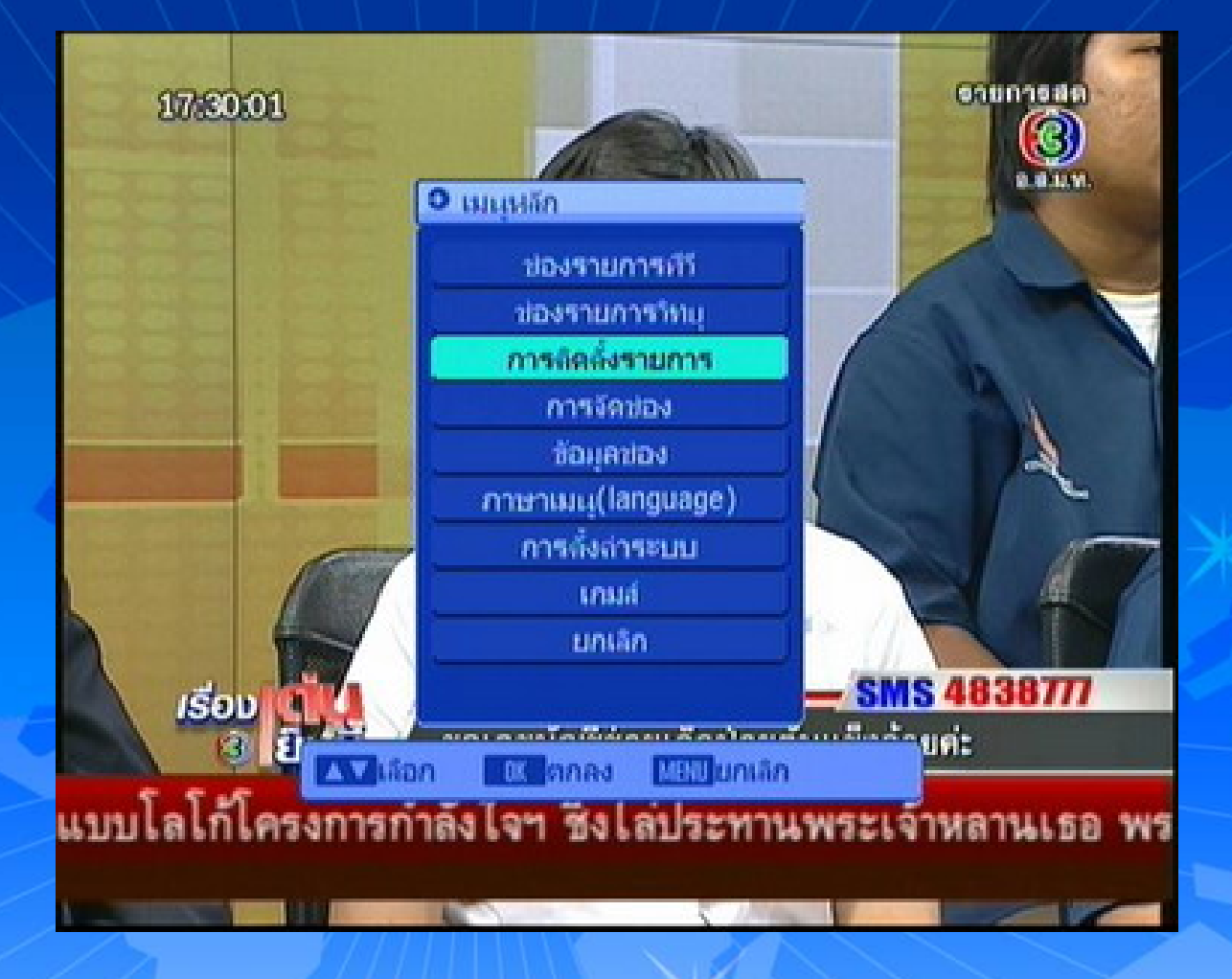

ปรากฏหนาเมนูหลัก กดปุม <sup>∇</sup> เลื่อนแถบสีมาที่ การติดตั้งรายการ แล้วกด  $\mathsf{OK}$ 

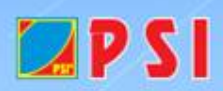

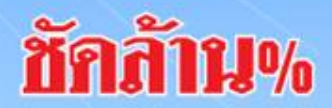

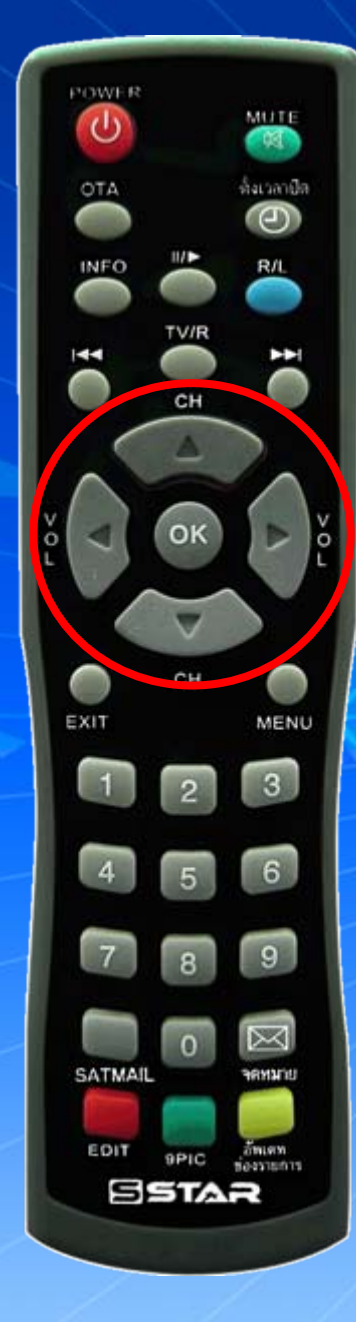

 $2PSI$ 

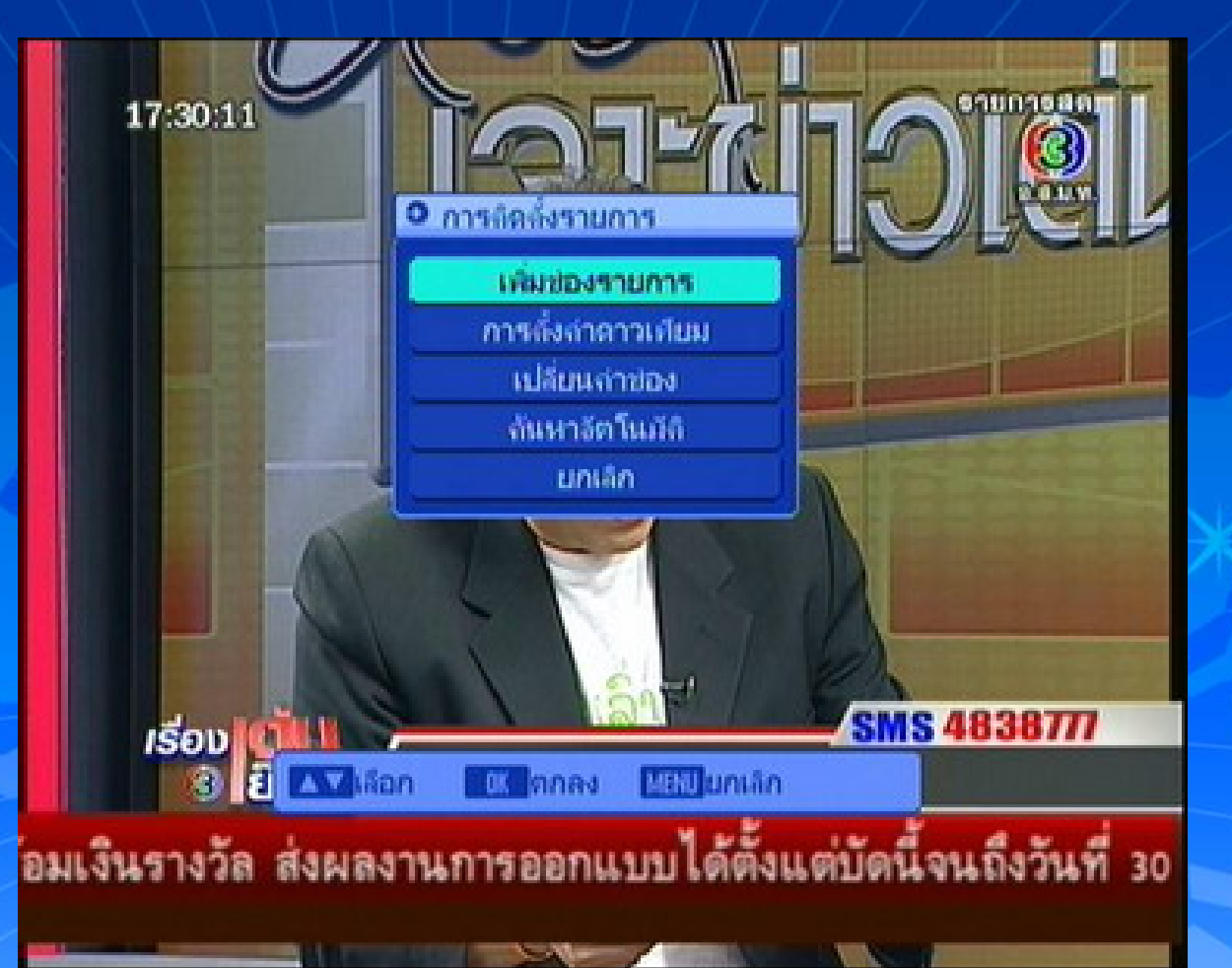

ปรากฏหน้า การติดตั้งรายการ จะอยูที่ "เพิ่มชองรายการ"  $\overline{\phantom{a}}$ แถบส วกด $\,$  OK  $\,$ ע แล WWW.PSI.CO.TH

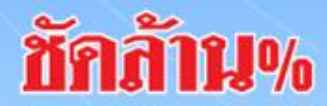

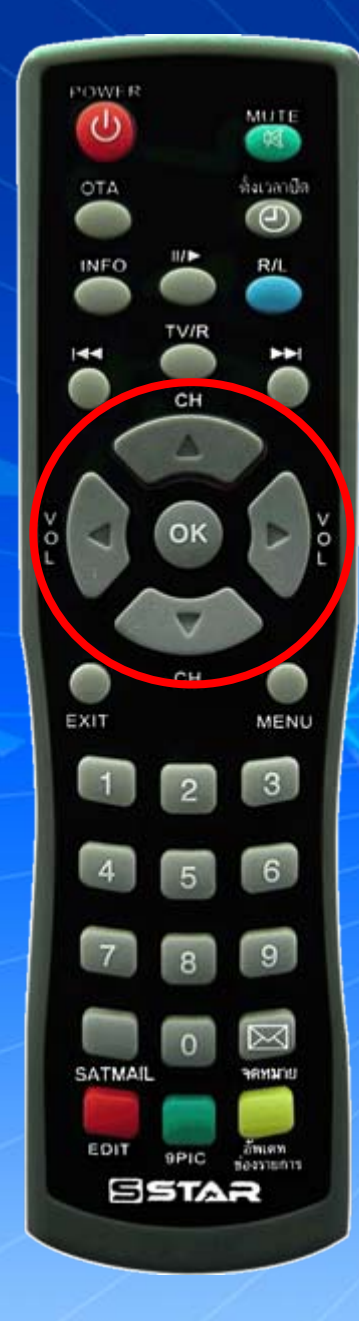

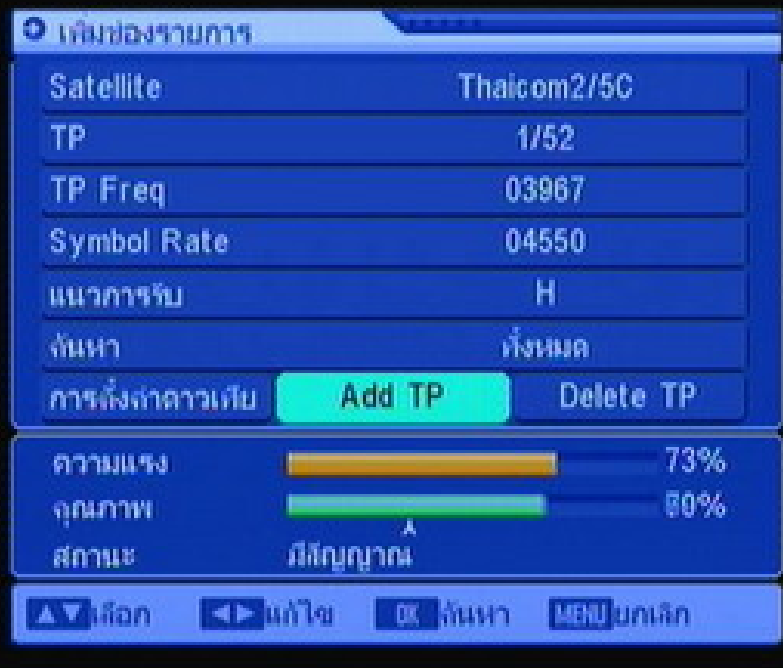

ปรากฏหน้า เพิ่มช่องรายการ แถบส  $\overline{\phantom{a}}$  จะอยูที่ ADD TP แลرو  $\mathbb{R}$ 和 $\mathsf{OK}$ 

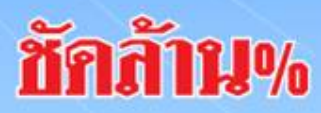

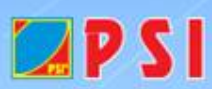

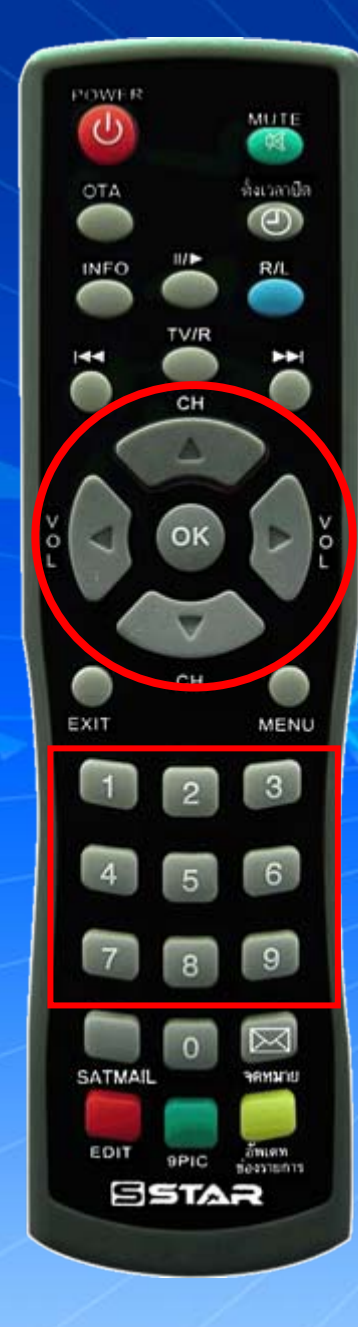

 $LPSI$ 

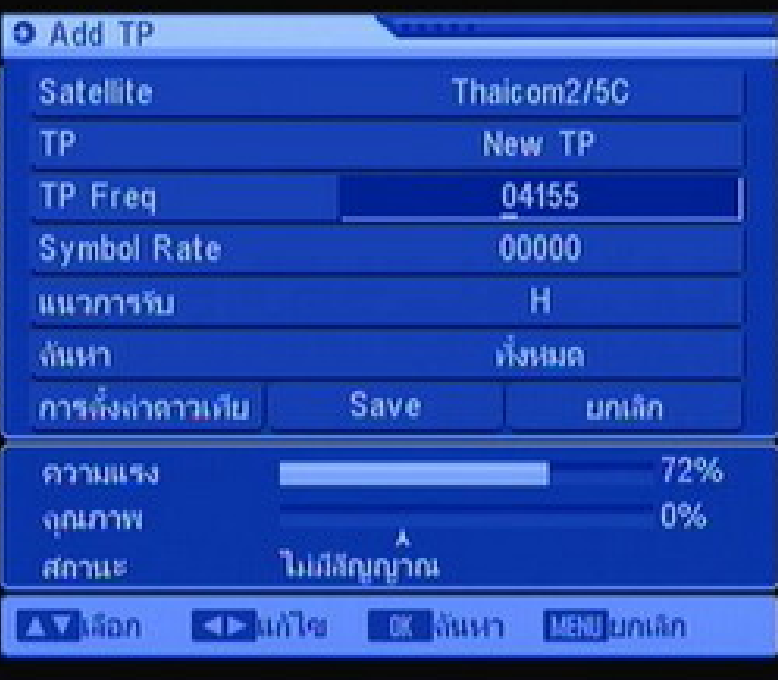

ปรากฏหน้า ADD TP ใส่ค่า TP Freq 04155 WWW.PSI.CO.TH

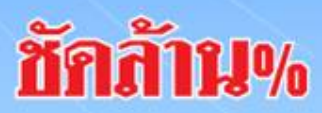

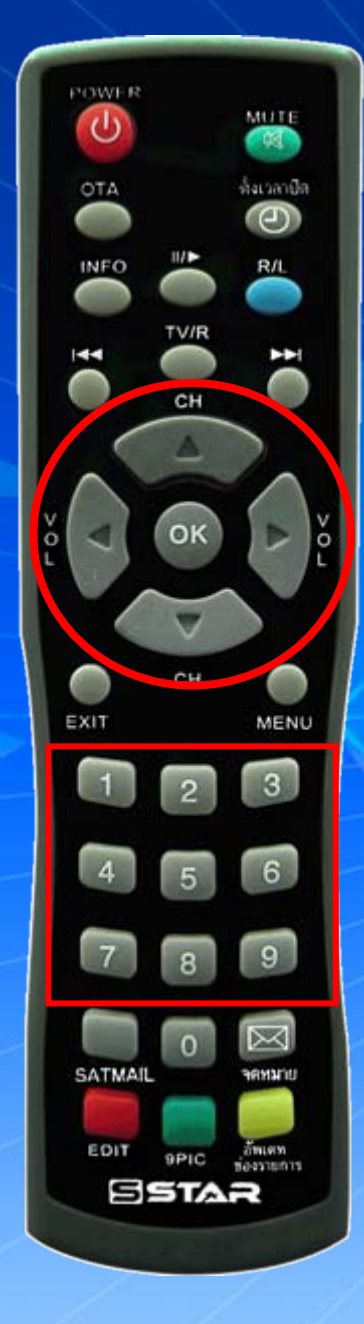

 $LPS$ 

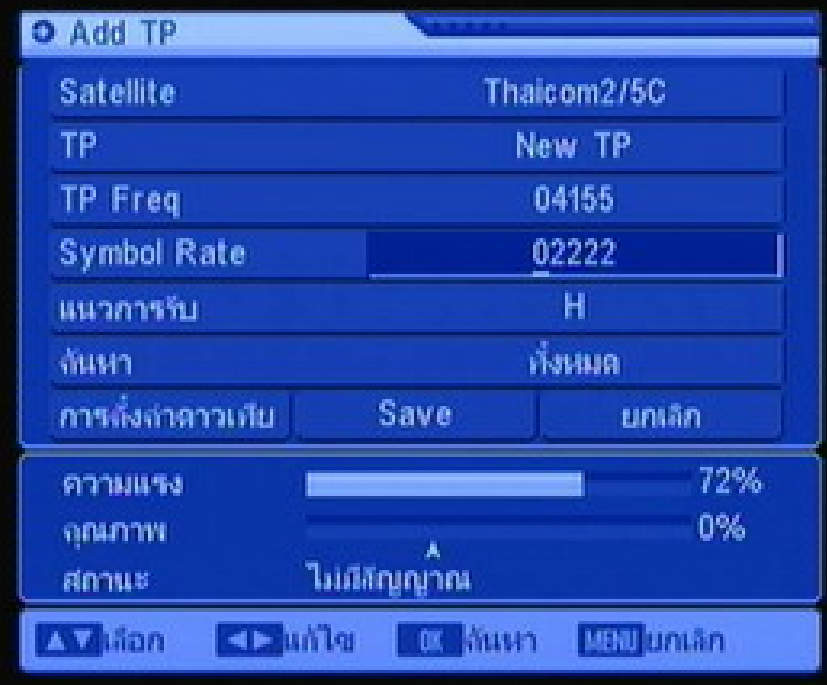

## กดปุ่ม V เลื่อนแถบสีมาที่ Symbol Rate ใส่ค่า Symbol Rate 02222

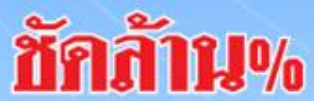

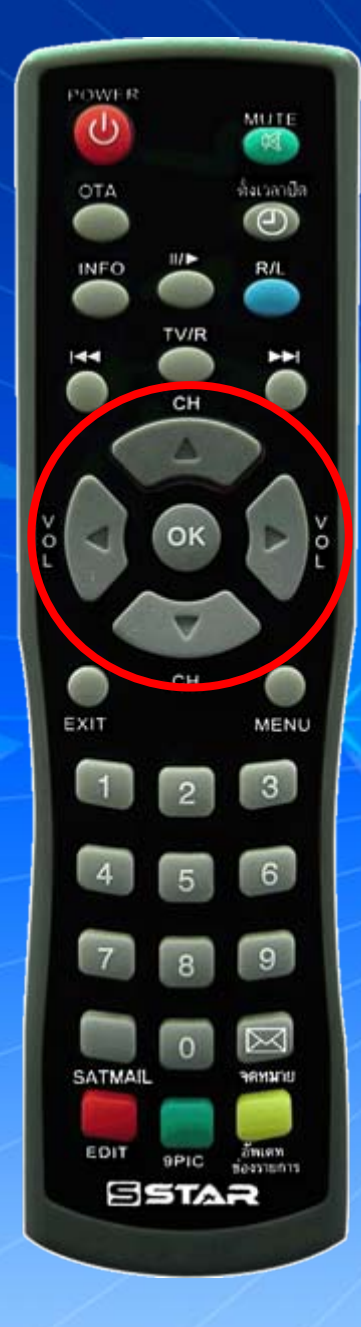

 $LPSI$ 

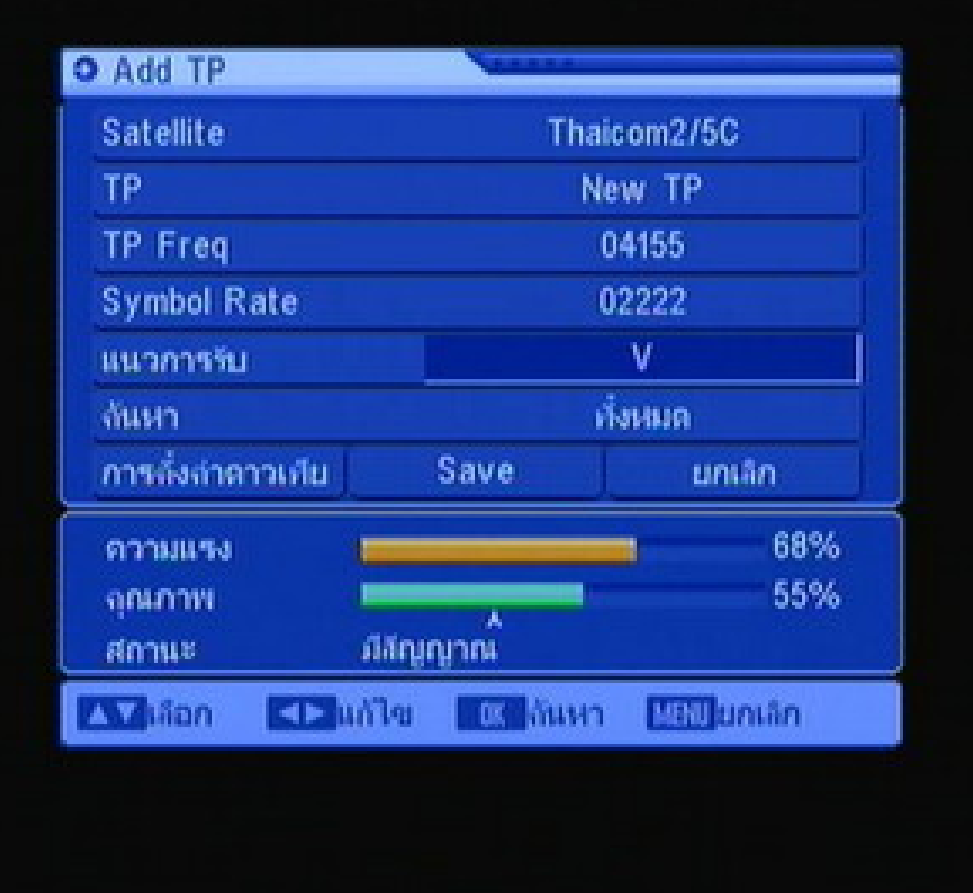

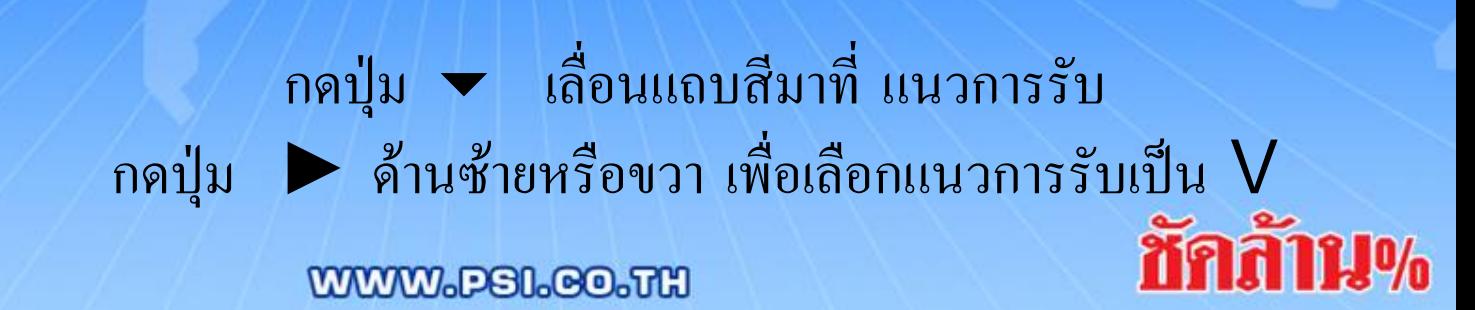

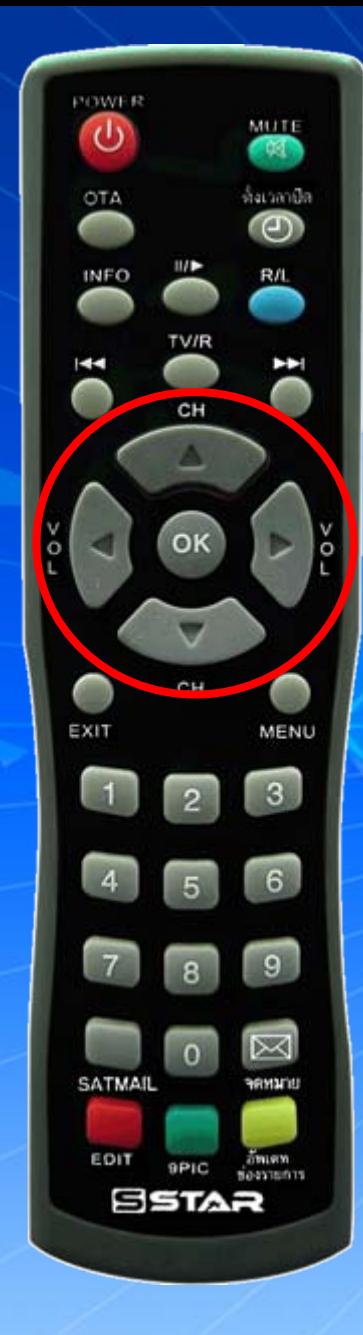

 $APSI$ 

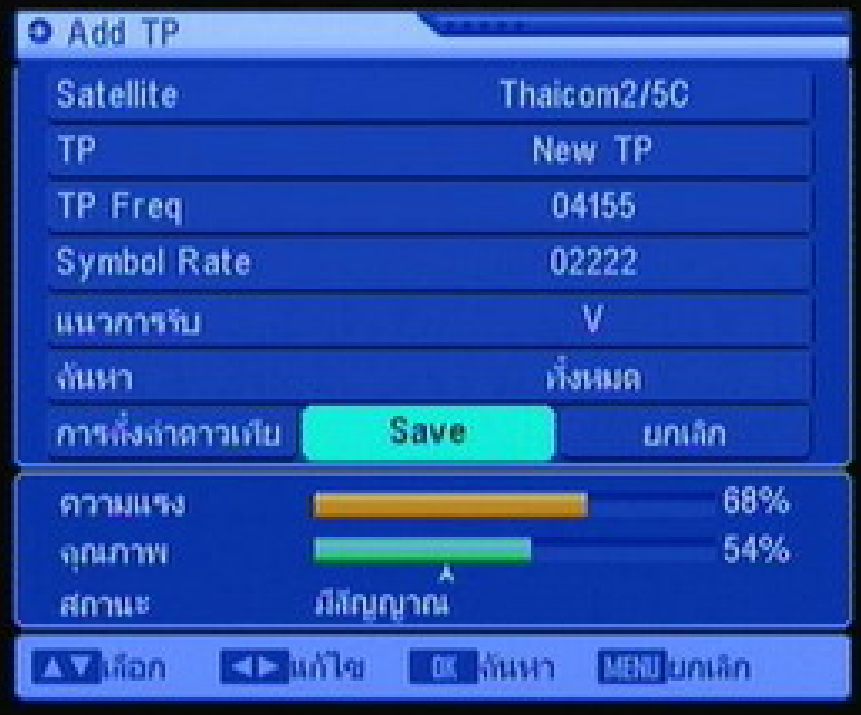

กดปุ่ม <del>v</del> เลื่อนแถบสีมาที่ SAVE www@eneek เพื่อทำการบันทึก ทักสัทม%

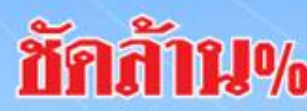

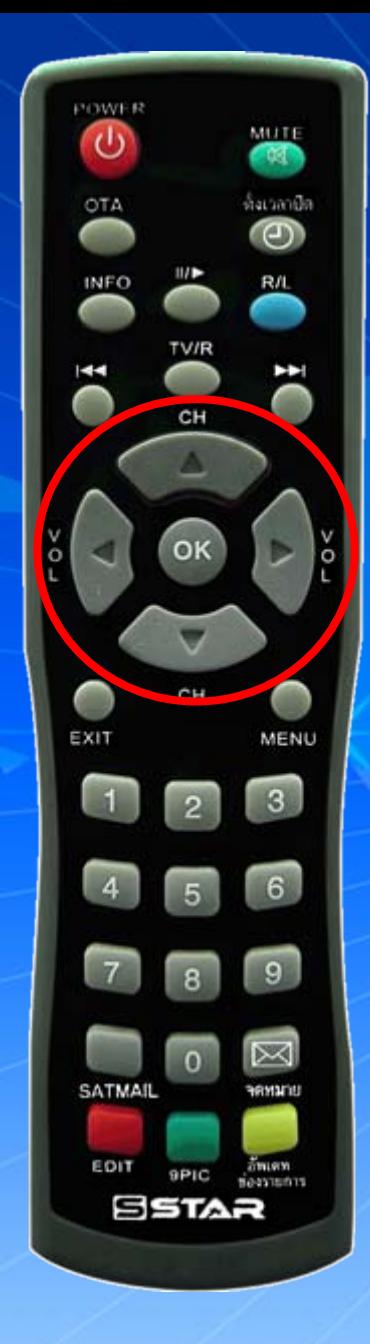

 $LPSI$ 

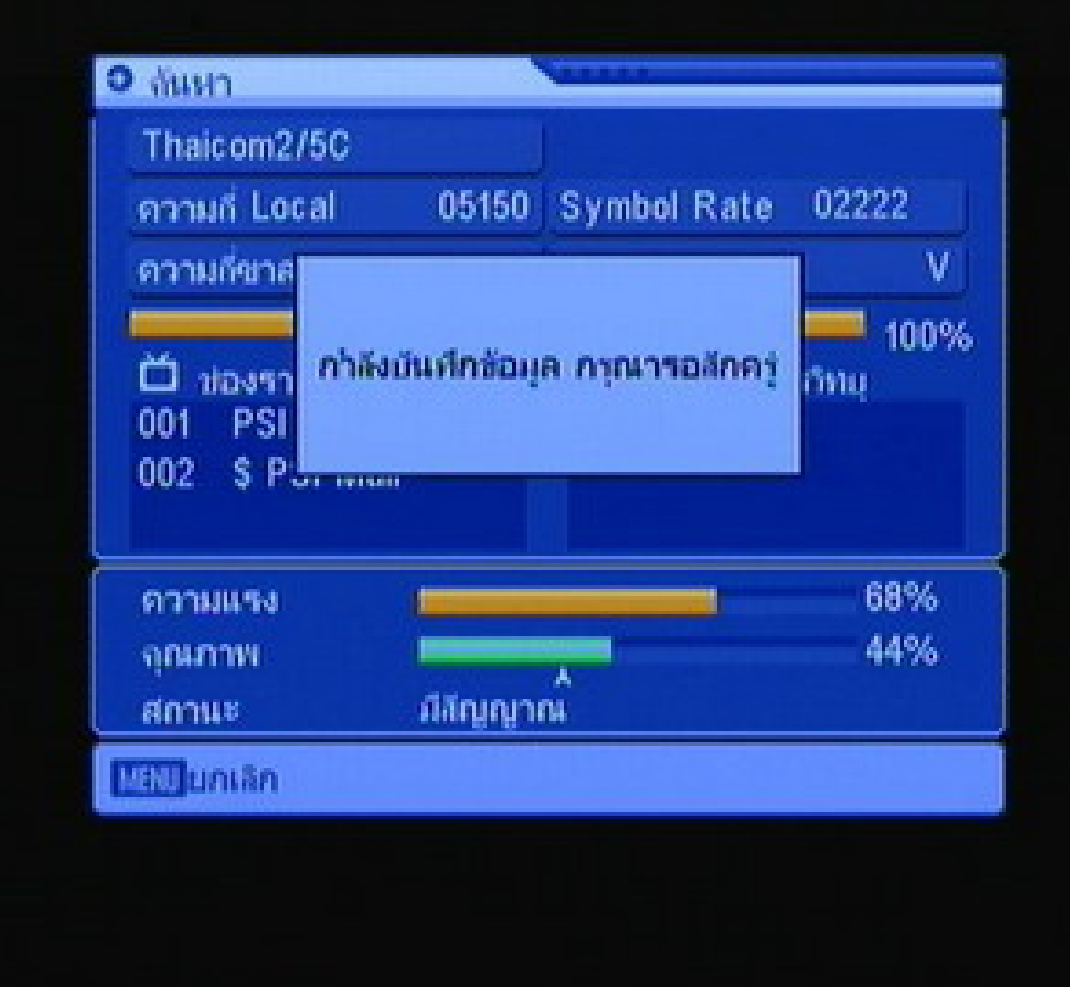

กดปุม▲ เลื่อนแถบสีมาที่ ทั้งหมด วกด  $\mathsf{OK}$  เพื่อค้นหาช่องรายการ ע แล WWW.PSI.CO.TH

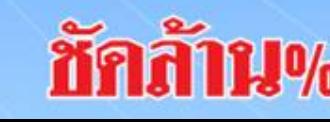

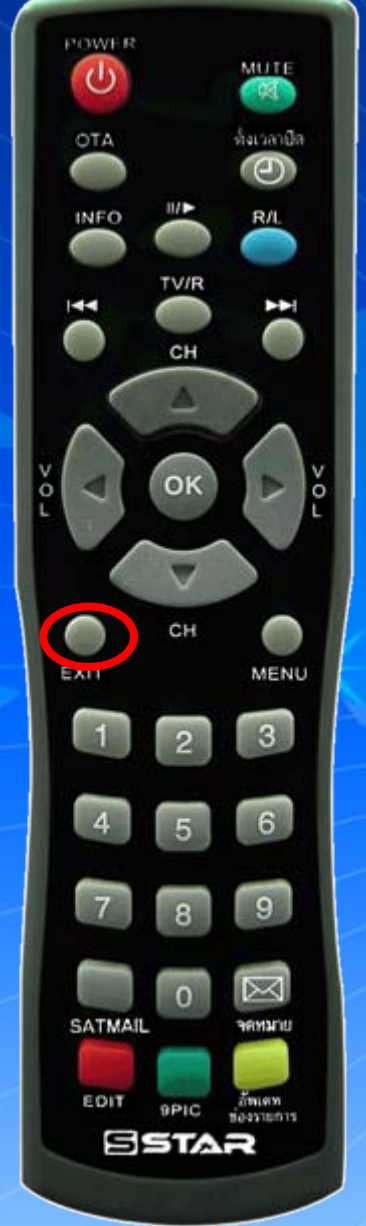

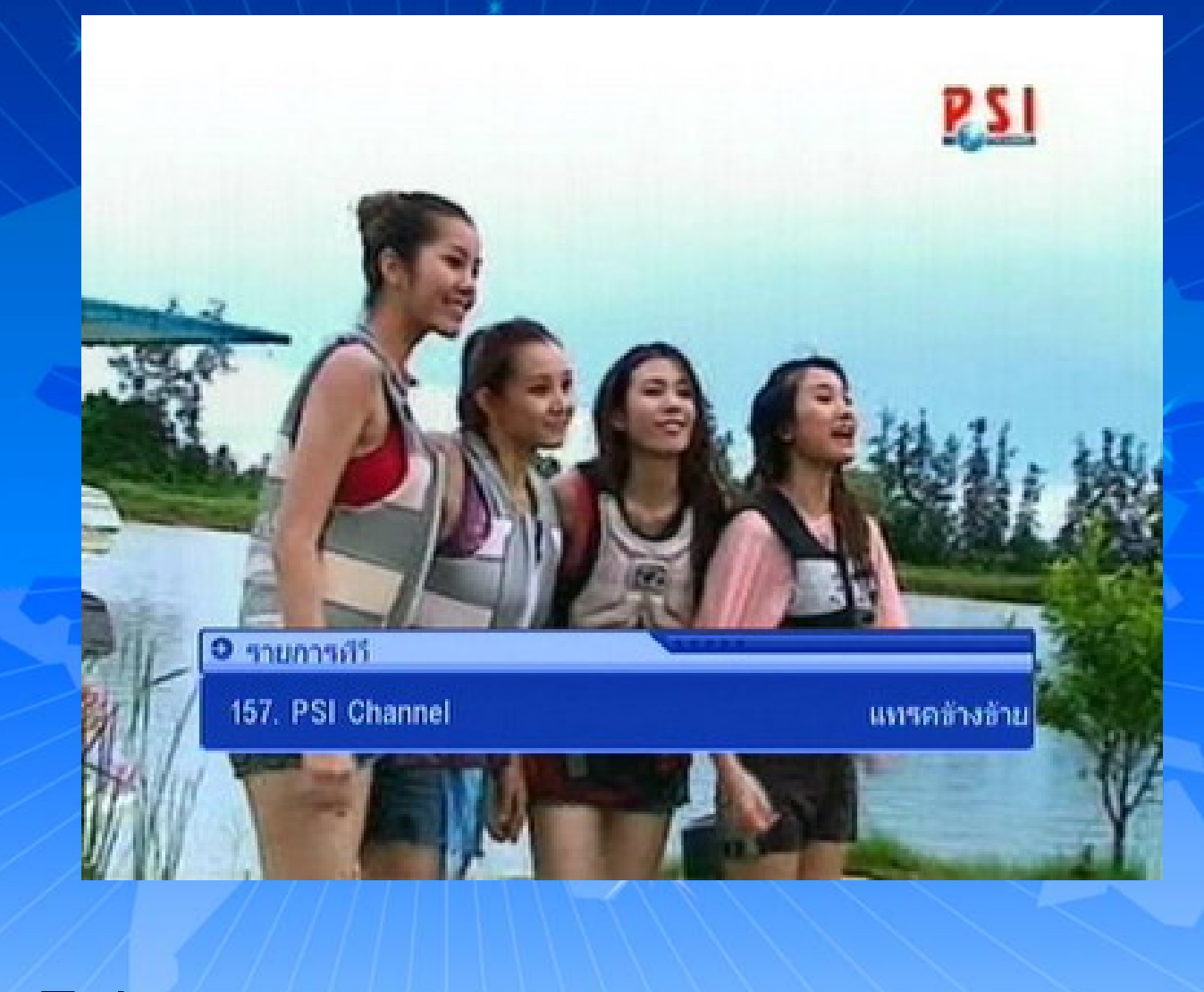

กด  $\mathsf{Ext}$ it ออก จนพบช่องรายการ และรับชมช่องรายการได้ตามปกติ

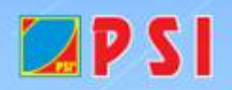

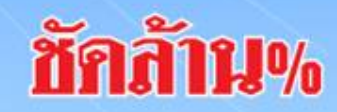